## FGITRND – Detail Transaction Activity

Click the "Go" button in the top right corner to begin the querying process of Account, Organization, Fund, Program, Type, Field, Amount, Description, Document Number, etc. An index can be keyed in if you are querying a specific index. If you are running a query that could encompass multiple indexes/orgs, it is best to leave all fields blank.

| ≡ Q Ø                | A                                       | Mr Michael        | Sign ( | Dut ?  |  |         |         |
|----------------------|-----------------------------------------|-------------------|--------|--------|--|---------|---------|
| X Detail Tra         | nsaction Activity FGITRND 9.3.4 (eMOCK) |                   | 🔒 ADD  | P RETR |  | RELATED | 🌞 TOOLS |
| COA                  | * K                                     | Fiscal Year: * 18 |        |        |  |         | Go      |
| Index                |                                         | Fund:             |        |        |  |         |         |
| Organization         |                                         | Account:          |        |        |  |         |         |
| Program              |                                         | Activity:         |        |        |  |         |         |
| Location             |                                         | Period:           |        |        |  |         |         |
| Commit Type          | Both                                    |                   |        |        |  |         |         |
|                      |                                         |                   |        |        |  |         |         |
| Get Started: Fill ou | the fields above and press Go.          |                   |        |        |  |         |         |

After you press the "Go" button, you will be able to enter your query criteria. You can query any available data field without using wildcards by setting your conditions on each field being taken into consideration. Once your conditions are set, press the gray "Go" button in the bottom right corner.

| ≡                                                                                                    | ۹         | 5         | Kent State University - eMOCK       |      |         |          | 🔒 Sign    | Out      | ?          |
|----------------------------------------------------------------------------------------------------|-----------|-----------|-------------------------------------|------|---------|----------|-----------|----------|------------|
| ×                                                                                                    | Deta      | il Transa | tion Activity FGITRND 9.3.4 (eMOCK) | DD 🖹 | RETRIEV | E 占      | RELATED   | 🗱 тос    | OLS        |
| COA: K Fiscal Year: 18 Index: Fund: Organization: Account: Program: Activity: Location: Period: Commit Type: Both |           |           |                                     |      |         |          |           |          |            |
| ▼ DFT/                                                                                                    | AII TRANS | ACTION AC |                                     | 8    | nsert 🚦 | Delete 🖣 | Copy 🎈 Fi | ilter    |            |
|                                                                                                    |           |           |                                     |      |         |          |           |          | 8          |
| Org                                                                                                    | anizatio  | n         | Starts With 6                       |      |         |          |           |          | •          |
| Acc                                                                                                    | ount      |           | Starts With 7                       |      |         |          |           |          | •          |
| Fie                                                                                                    | ld        |           | Equals YTD                          |      |         |          |           |          | •          |
| Add                                                                                                    | l Anothe  | r Field   |                                     |      |         |          |           |          |            |
|                                                                                                    |           |           |                                     |      |         |          | Cle       | ar All G | <b>i</b> 0 |

The result of your query should appear and you can scroll through the returned data using the buttons on the bottom left corner (you can increase the number of records seen per page). You may press F3 to drill down on a specific record or click the green "Start Over" button to reset the process.

| ≡ 0      | Ken                 | it State Uni   | versity -    | eMOCK                       |                              |              |           |                                     |             | 0              | Mr Michael | J. Farina  | 🔒 Sign Out      |
|----------|---------------------|----------------|--------------|-----------------------------|------------------------------|--------------|-----------|-------------------------------------|-------------|----------------|------------|------------|-----------------|
| < D      | etail Transaction A | ctivity FGITRN | ID 9.3.4 (e  | MOCK)                       |                              |              |           |                                     |             | 🔒 ADD          | 🖹 RETF     |            | RELATED 🌞 T     |
| A:K Fi   | scal Year: 18 Index | c: Fund: C     | rganization: | Account: Program: Activity: | Location: Period: Commit     | t Type: Both |           |                                     |             |                |            |            | Start Over      |
| TAIL TR/ | NSACTION ACTIVITY   |                |              |                             |                              |              |           |                                     |             |                |            | 🕀 Insert 🛛 | Delete 🍙 Copy 🦷 |
| count    | Organization        | Program        | Field        | Amount                      | Increase (+) or Decrease (-) | Туре         | Document* | Description                         | Commit Type | Fund *         | Activity   | Location   | Filter Agai     |
| 012      | 600071              | 5100           | YTD          | 1,261.50                    | +                            | INNI         | ER136681  | Paveloi, Christopher R.             | U           | 160001         | -          |            | 07/12/2017      |
| 021      | 600020              | 1124           | YTD          | 1,500.00                    |                              | INNI         | ER136627  | Mukherjee, Deepraj                  | U           | 160001         |            |            | 07/10/2017      |
| 020      | 600046              | 4100           | YTD          | -10.00                      |                              | FT01         | F0181199  | 2906522STKLY 20170706               | U           | 160001         |            |            | 07/06/2017      |
| 405      | 600063              | 4100           | YTD          | 801.55                      | +                            | INEI         | 10403547  | EDUCAUSE                            | U           | <b>1</b> 60001 |            |            | 07/03/2017      |
| )15      | 600052              | 7100           | YTD          | 3,033.01                    | +                            | INNI         | 10404867  | City of North Canton Public Utiliti | U           | 160001         |            |            | 07/12/2017      |
| )15      | 600095              | 9100           | YTD          | 513.90                      | +                            | INNI         | 10404867  | City of North Canton Public Utiliti | U           | 360001         |            |            | 07/12/2017      |
| )17      | 600052              | 7100           | YTD          | 43,837.23                   | +                            | INNI         | 10404875  | American Electric Power Co          | U           | 160001         |            |            | 11/14/2017      |
| )17      | 600052              | 7100           | YTD          | -43,837.26                  | -                            | ICNI         | 10404875  | American Electric Power Co          | U           | <b>1</b> 60001 |            |            | 11/14/2017      |
| )17      | 600052              | 7100           | YTD          | 43,837.26                   | +                            | INNI         | 10404875  | American Electric Power Co          | U           | <b>1</b> 60001 |            |            | 07/12/2017      |
| )17      | 600095              | 9100           | YTD          | 7,191.90                    | +                            | INNI         | 10404875  | American Electric Power Co          | U           | 360001         |            |            | 11/14/2017      |
| 017      | 600095              | 9100           | YTD          | -7,191.91                   | -                            | ICNI         | 10404875  | American Electric Power Co          | U           | 360001         |            |            | 11/14/2017      |
| )17      | 600095              | 9100           | YTD          | 7,191.91                    | +                            | INNI         | 10404875  | American Electric Power Co          | U           | 360001         |            |            | 07/12/2017      |
| )18      | 600052              | 7100           | YTD          | 1,571.58                    | +                            | INNI         | 10403929  | Dominion Energy Ohio                | U           | <b>1</b> 60001 |            |            | 07/06/2017      |
| 018      | 600095              | 9100           | YTD          | 578.89                      | +                            | INNI         | 10403929  | Dominion Energy Ohio                | U           | 360001         |            |            | 07/06/2017      |
| 021      | 600100              | 8100           | YTD          | 1,500.00                    | +                            | PF1          | F0181774  | Stark Matching Scholarship          | U           | <b>1</b> 60001 |            |            | 11/14/2017      |
| 021      | 600100              | 8100           | YTD          | 2,832.00                    | +                            | PF1          | F0181774  | Stark Diversity Scholar Awd         | U           | <b>1</b> 60001 |            |            | 11/14/2017      |
| 021      | 600100              | 8100           | YTD          | 2,832.00                    | +                            | PF1          | F0181774  | Stark Honors Program Sch            | U           | <b>1</b> 60001 |            |            | 11/14/2017      |
| 021      | 600100              | 8100           | YTD          | 3,000.00                    | +                            | PF1          | F0181774  | Stark New Freshman Relocation       | U           | <b>1</b> 60001 |            |            | 11/14/2017      |
| 021      | 600100              | 8100           | YTD          | 6,082.00                    | +                            | PF1          | F0181774  | Stark Acad Accomplishment Sch       | U           | <b>1</b> 60001 |            |            | 11/14/2017      |
| 021      | 600100              | 8100           | YTD          | 125.00                      | +                            | PF1          | F0181773  | Stark Access Challenge Grant        | U           | 160001         |            |            | 11/14/2017      |
|          |                     |                | Total        | 43,459.48                   | +                            |              |           |                                     |             |                |            |            |                 |

To export results into Excel, click the Tools dropdown menu and select Export.

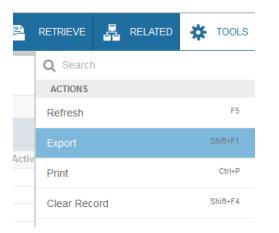